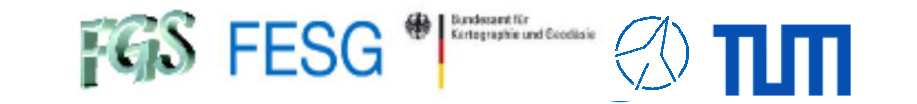

**TOW2023 - Seminar**

# **FS Station Code**

Alexander Neidhardt (TUM Wettzell)

Experience level: Beginners.

Description: This course describes how to write station specific code with C. We discuss how other programs can easily interact with the FS shared memory and how to manage them.

 $FGS$  FESG<sup>®</sup>

**TOW2023 - Seminar**

# **FS Station Code**

### **What about FS?**

 What does a station has to offer to the FS?How to control your antenna from FS? How to control your equipment from FS?How to fill data sets of the FS? How to add functionality to the FS?How to combine functionalities to the FS?

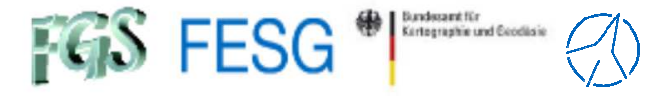

### **What about FS?**

### **For general FS basics see:**

**TOW2023 - Maintenance Workshops** 

# **FS Operations**

Alexander Neidhardt (TUM Wettzell)

Experience level: Beginners.

Description: This course describes the general structure of the NASA Field System, including important control files, program locations, handling, and so on. We will take a look into installation and setup. Main part is the use of the FS and the adaption of the PC for the Field System.

> Thanks for input from Simon Seidl (TUM Wettzell), Katherine Pazamickas (PERATON), and Ed Himwich (NVI)

> > Code: FSo1, FSo2

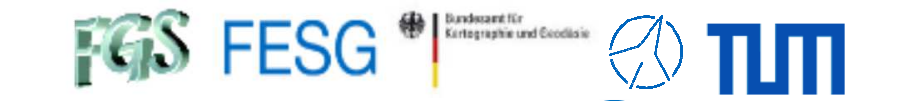

**TOW2023 - Seminar**

# **FS Station Code**

### What about FS?**What does a station has to offer to the FS?**

How to control your antenna from FS? How to control your equipment from FS?How to fill data sets of the FS? How to add functionality to the FS?How to combine functionalities to the FS?

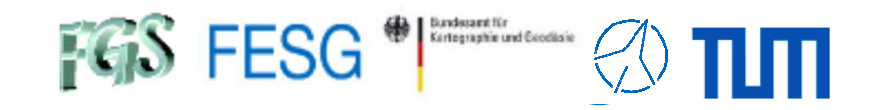

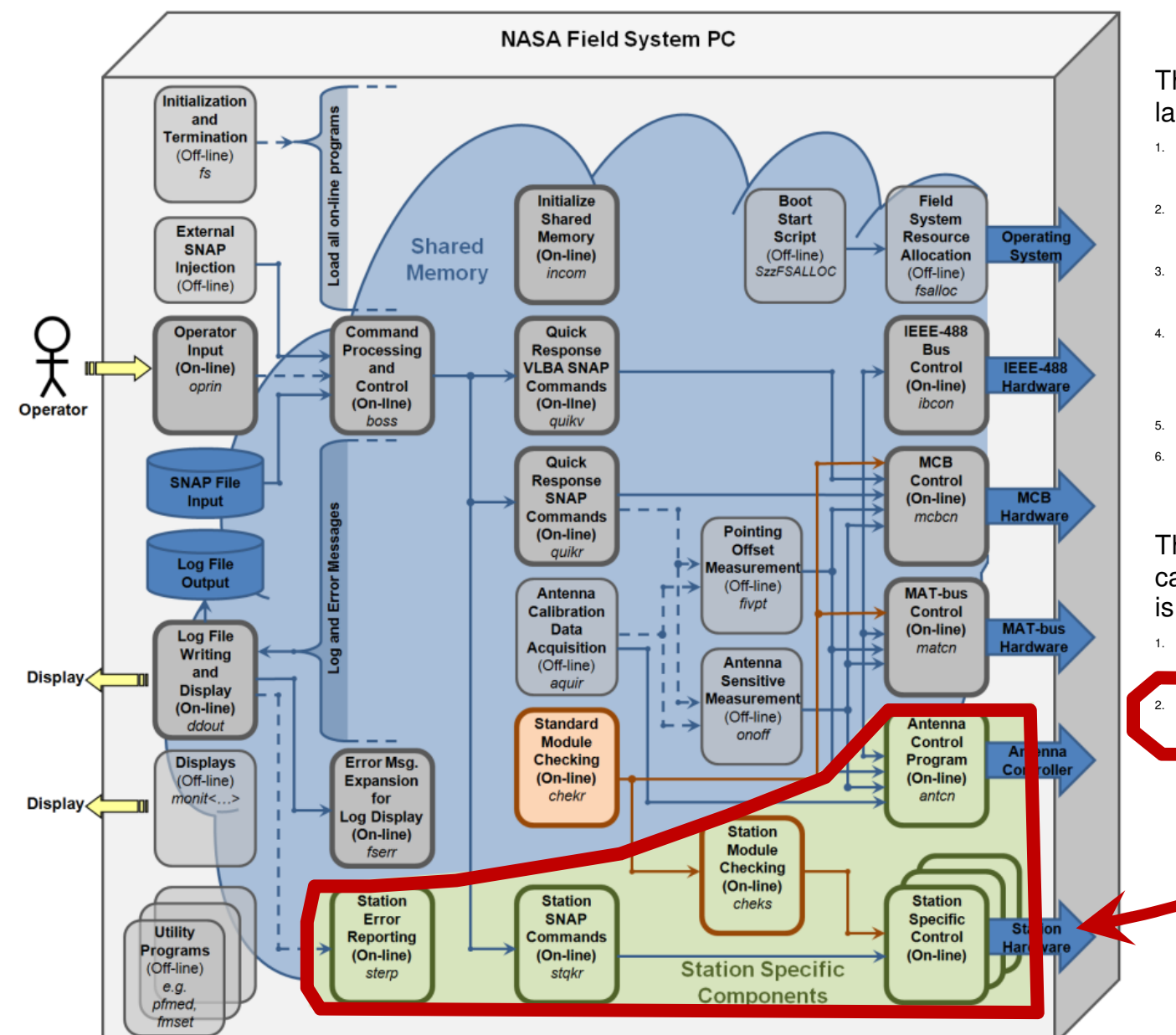

The NASA Field System can be split into six main layers:

- Programs for hardware control (hardware driving)
- **Programs for (module) checking** (monitoring)
- Programs for the SNAP command interpretation
- Programs for Command Processing and Control (coordination: «boss» or, e.g., the Antenna Calibration Data Acquisition «aquir»)
- Programs for error reporting
- Programs for user interfacing

The NASA Field System can be split into two categories, according to where the codeis developed:

 the general Field System programs from NASA/NVI (Himwich, Horsley, et. al.

station code, individually programmed by station staff

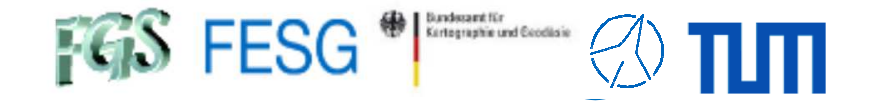

### **Station-specific programs**

Antenna Control ("antcn")

Activated in dev.ctl

Station specific commands  $($ "stqkr")

Activated in stpgm.ctl

Station specific programsto fill shared memory $(\_,$ wx2fs", "cable2fs")

Activated in stpgm.ctl

Station specific programsdo local tasks(e.g. local data monitoring)

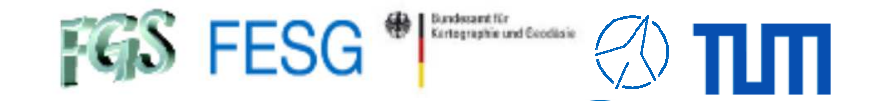

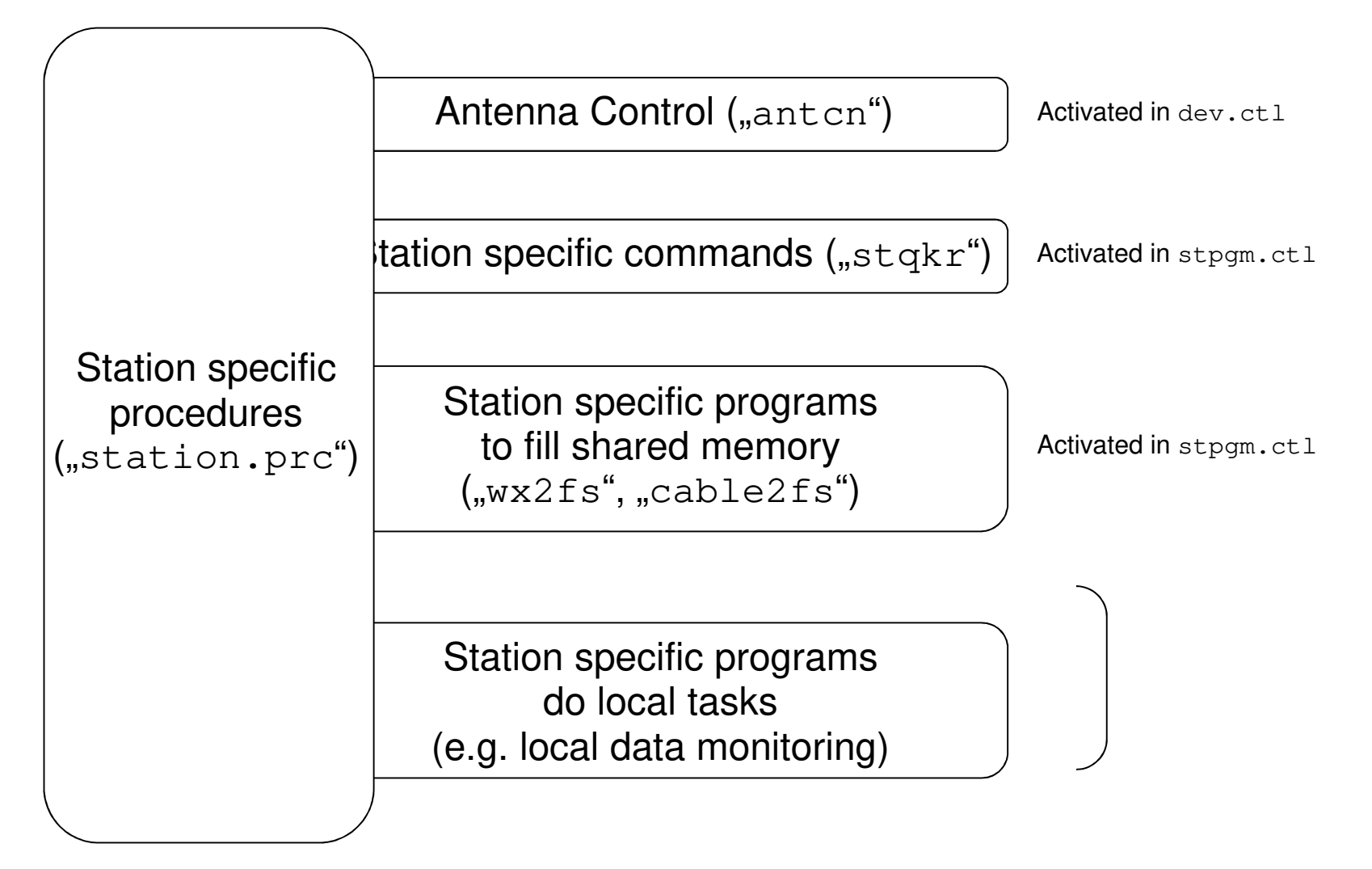

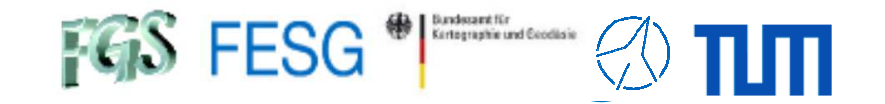

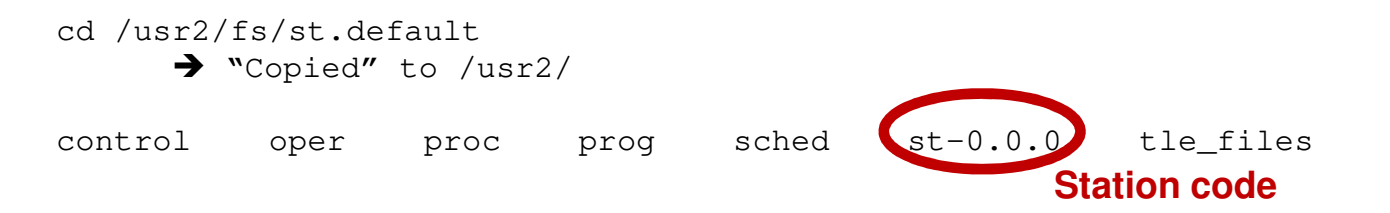

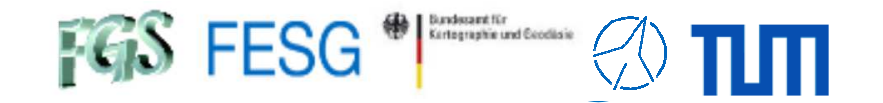

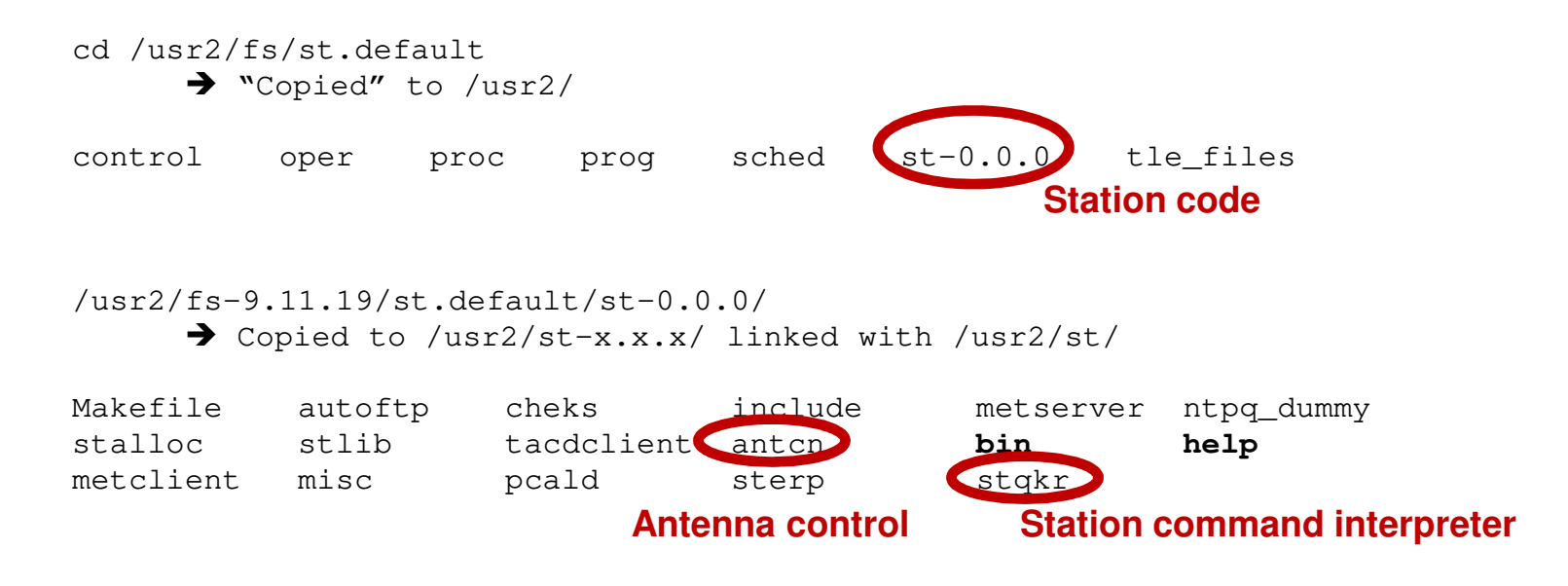

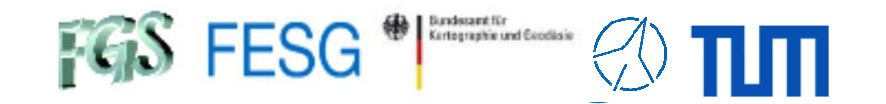

### **Station-specific programs**

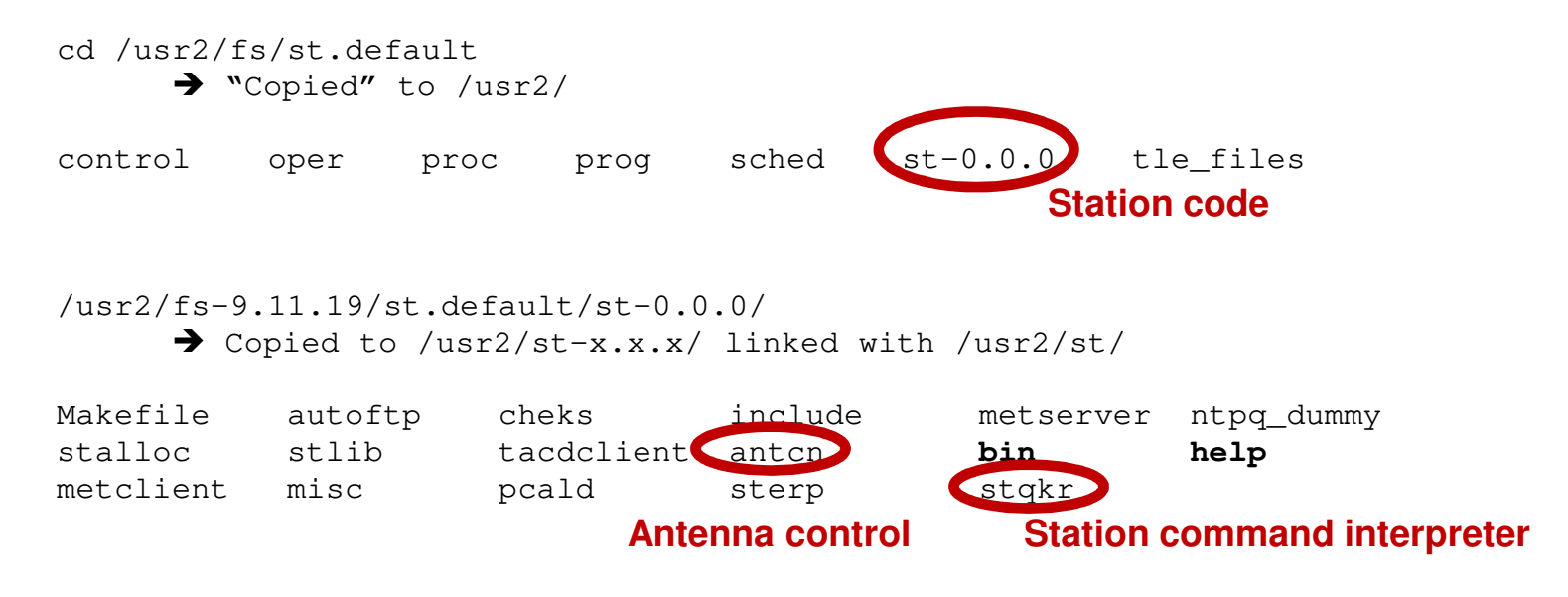

Station code can be very individual. Default programs are principally suggestions.

At least, you need:

- Antenna control program
- (usually "antcn", but can have any name, must just fit to entries in /usr2/control/stpgm.ctl) - Station QKR

(usually "stgkr", but can have any name, must just fit to entries in /usr2/control/stpgm.ctl)

- Meteo program
- Dotmon, cable (counter-reading) programs

Useful is:

- A directory with help pages
- A directory for binaries
- Maybe a directory for local control (configuration) files

 $FGS$  FESG<sup>®</sup>

**TOW2023 - Seminar**

# **FS Station Code**

What about FS? What does a station has to offer to the FS?**How to control your antenna from FS?** How to control your equipment from FS?How to fill data sets of the FS?How to add functionality to the FS?

How to combine functionalities to the FS?

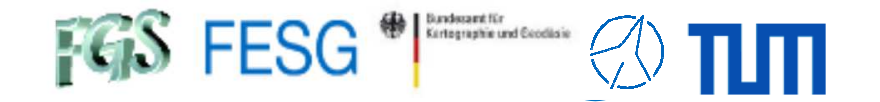

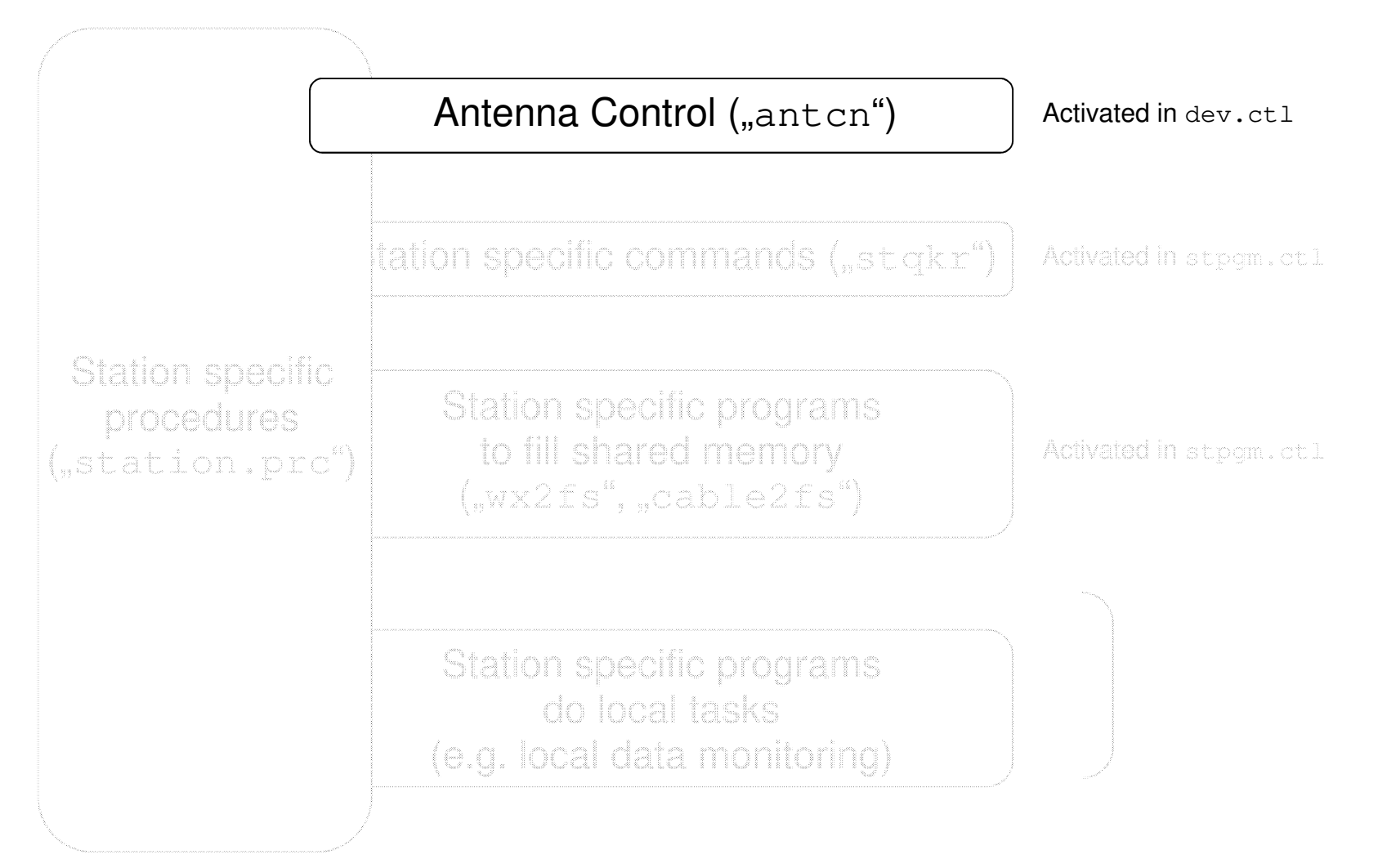

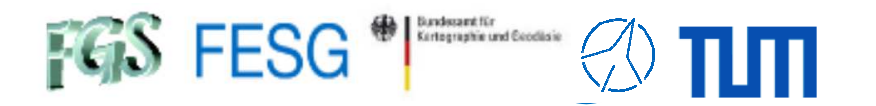

### Antenna Control ("antcn")

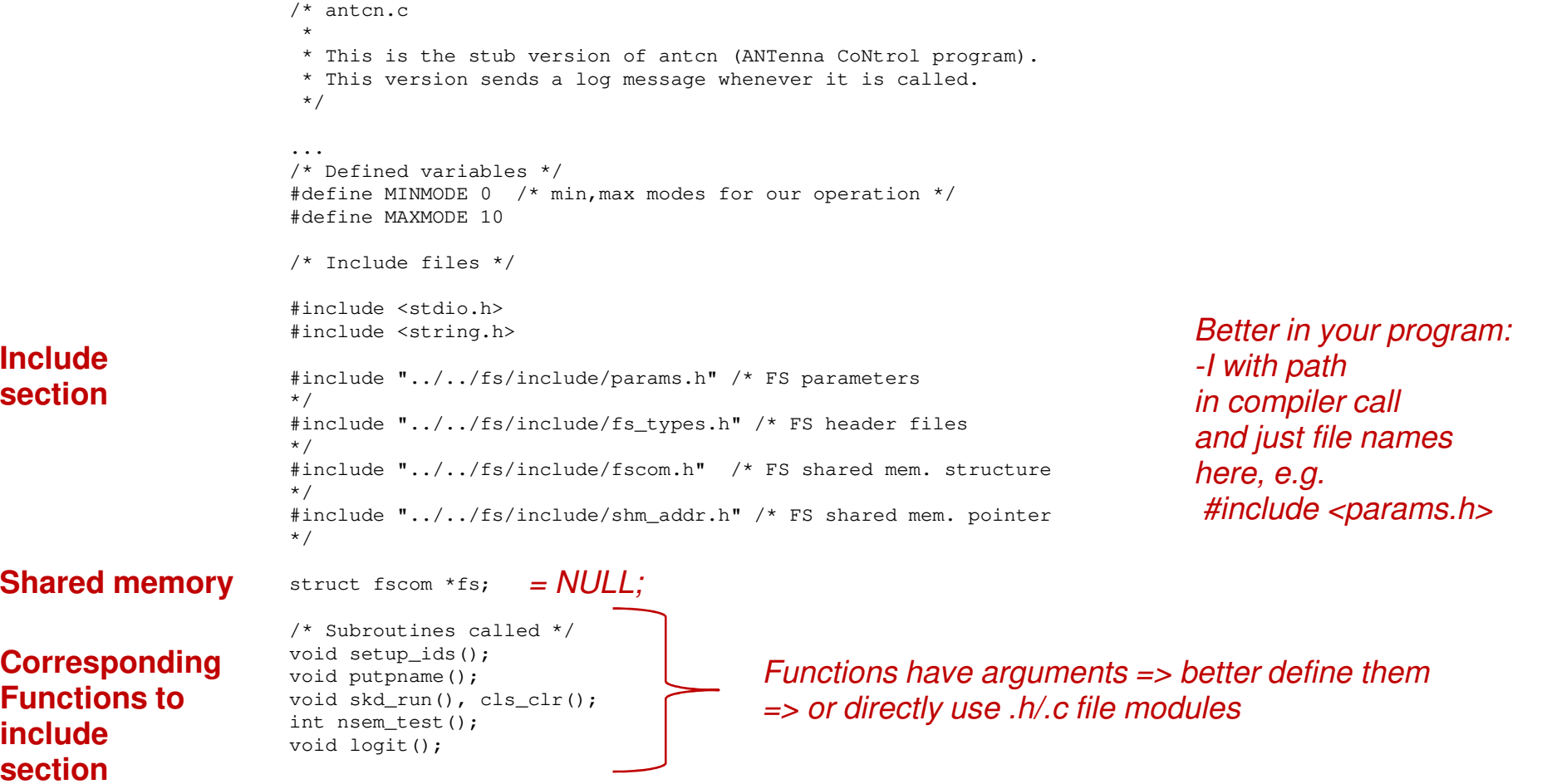

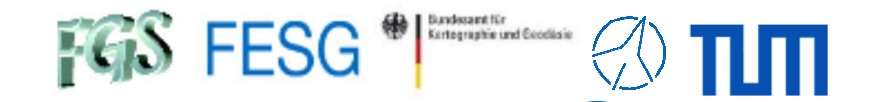

Antenna Control ("antcn")

```
/* antcn main program starts here */
                           main(){int ierr, nrec, nrecr;
                             int dum = 0;
                             int r1, r2;
                             int imode,i,nchar;
                             long ip[5], class, clasr;
                             char buf[80], buf2[100];
                           /* Set up IDs for shared memory, then assign the pointer to
                              "fs", for readability.
                           */setup ids();

fs = shm_addr;
                           /* Put our program name where logit can find it. */
                             putpname("antcn");/* Return to this point to wait until we are called again */
Init shared memory(just once!!!)Define program namein FS environment
```
>>>

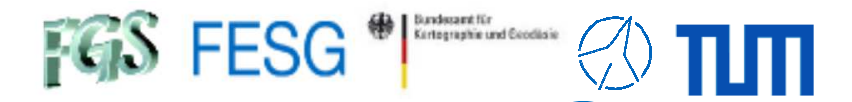

Antenna Control ("antcn")

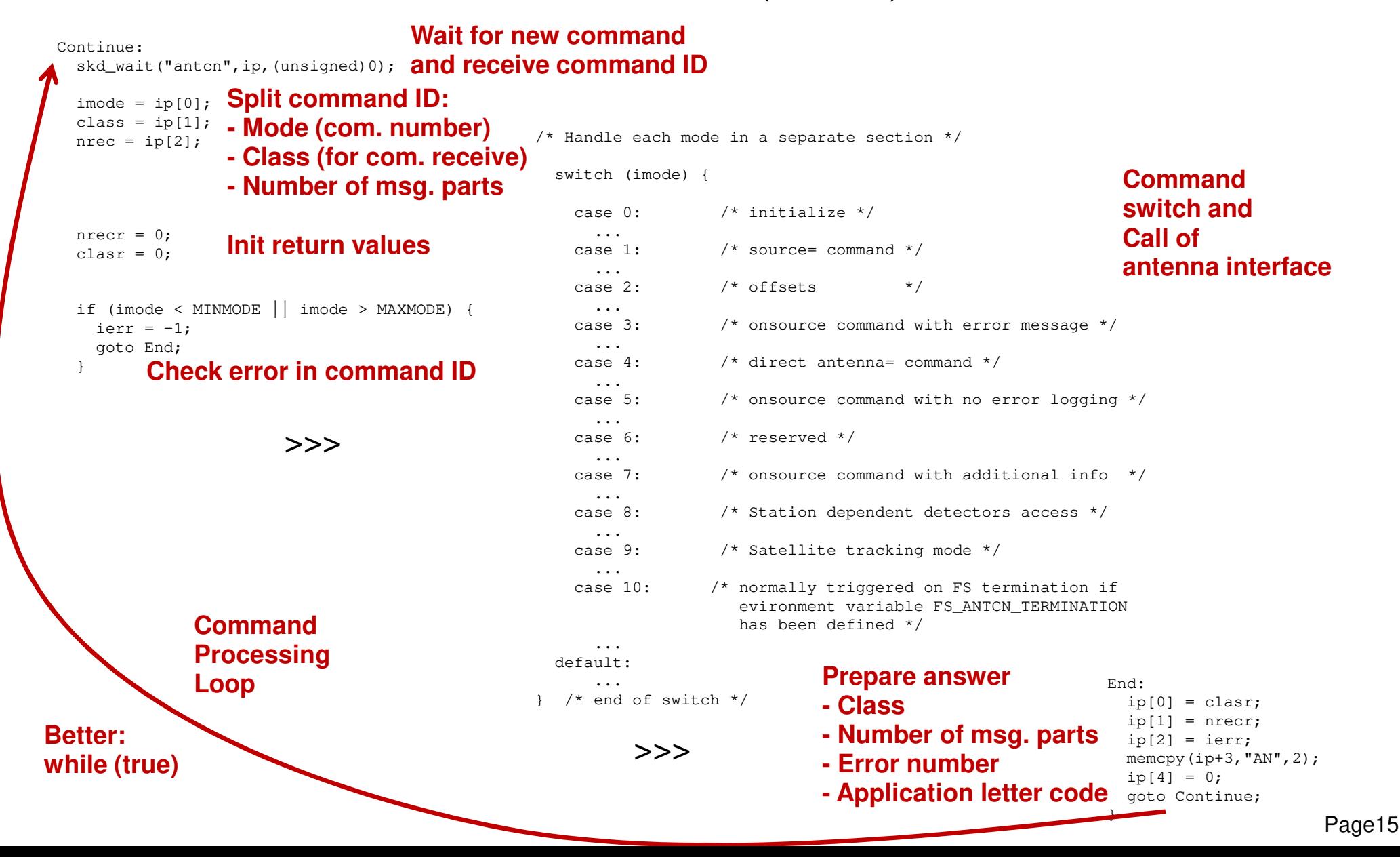

Antenna Control ("antcn")

```
Page16Continue:
skd_wait("antcn",ip,(unsigned)0);\text{imode} = \text{ip}[0];class = ip[1];
  nrec = ip[2];nrecr = 0;clasr = 0;
  if (imode < MINMODE || imode > MAXMODE) {
    ierr = -1;
    goto End;
   }\frac{1}{4} and offset has been requested. We don't want the status for the previous
                                                         switch (include) source/offset, we want the latest commands taken into account (better
                                                           cas<mark>t of \alpha in the set of \alpha in the set of \alpha in the set of \alpha</mark>
                                                              ...case 1:
                                                                           \sqrt{x} source= command \sqrt{x}...case 2:
                                                                           /* offsets *...case 3:case 3: /* onsource command with error message */
                                                             ...case 4:
                                                                           /* direct antenna= command */...case 5:
                                                                           case 5: /* onsource command with no error logging */
                                                             ...case 6:
                                                                           /* reserved */...case 7:case 7: /* onsource command with additional info */
                                                             ...case 8:
                                                                           /* Station dependent detectors access */...case 9:
                                                                           /* Satellite tracking mode */
                                                              ...case 10:/* normally triggered on FS termination if
                                                                             evironment variable FS_ANTCN_TERMINATION
                                                                             has been defined */
                                                             ...
default:...
} /* end of switch */
                                                                                                                       End:
ip[0] = clasr;
ip[1] = nrecr;
ip[2] = ierr;
memcpy(ip+3,"AN",2);ip[4] = 0;
goto Continue;
                                                                                                                        }>>>>>>Command
ProcessingLoopOn-source must be very conservative and not say the antenna is on-
                                                                 source when it isn't. This especially important when a new source or
say off-source sometimes when on-source than every say on when off).
```
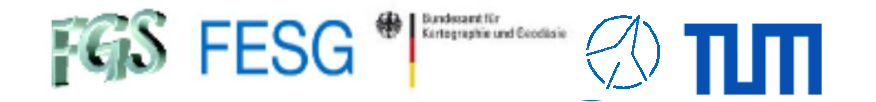

Antenna Control ("antcn")

#### Sample:

```
case 0: /* initialize */
   strncpy(acAnswerText, "Initializing Vertex ACU antenna interface", 79);
   logit(acAnswerText, 0, NULL);iFSErrorNumber = 0;
   if (iInitError)
   {strncpy(acAnswerText, "[ERROR] FS shared memory: init pointer is NULL", 79);
       logit(acAnswerText, 0, NULL);logit("", -5, "AN");exit(1);
   }fs \rightarrow ionsor = 0;
   if (usCOpenInterface ("127.0.0.1", 0,
                         &ACUDescriptor) == CACUNOK){strncpy(acAnswerText, "[ERROR] ACU: can't open interface", 79);
       logit(acAnswerText, 0, NULL);logit("", -5, "AN");
ACUDescriptor = NULL;
    }
if (usCStopAllAxis (&ACUDescriptor) == CACUNOK)
    {logit("", -5, "AN");
strncpy(acAnswerText, "[ERROR] ACU: can't stop movement", 79);
       logit(acAnswerText, 0, NULL);}usFSTrackingMode = FSTRACKINGMODE_IDLE;
   if (usCMeteoOpenInterface ("127.0.0.1", 0,
                              &MeteoDescriptor) == CMETEO_NOK){strncpy(acAnswerText, "[ERROR] Meteo: can't open interface", 79);
       logit(acAnswerText, 0, NULL);logit("", -5, "AN");MeteoDescriptor = NULL;
       usUseMeteo = 0;
   \mathbf{r}
break;Write message to log defined in "/usr2/fs/control/fserr.ctl"...""AN
                                                                                     AN -5
Error returned from antenna
                                                                               ...
or in "/usr2/control/sterr.ctl"Write message to log
```
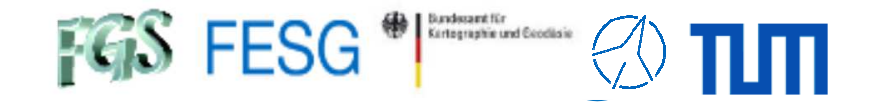

Antenna Control ("antcn")

#### Sample:

```
case 1: \frac{1}{2} /* source= command */
{...
/* Convert RADEC string */
     ...
/* Get parameters for refraction correction */
    ...
if (usCMoveToRaDecPosition (&ACUDescriptor,
                                  (short)SFSTime.iYear,
                                 (short)SFSTime.iDoY,
(short)SFSTime.iHour,(short)SFSTime.iMinute,
                                  (short)SFSTime.iSecond,
                                 0.0,
dRightAscensionHour,dDeclinationDegree,
SSourceStatus.acSourceStatus,usWrapIdentifier,
usEpochIdentifier) == CACUNOK){logit("", -5, "AN");
strncpy(acAnswerText, "[ERROR] ACU: can't command position", 79);
        logit(acAnswerText, 0, NULL);goto Continue;
    }...
break;}
```
#### **SNAP: source=1909+161,191158.26,161146.9,2000.0,cw source RA DEC YEAR Cable wrapCatalog**

Please also read cable-wrap memo to get cable-wrap right: https://ivscc.gsfc.nasa.gov/meetings/tow2013/Himwich.Sem2.pdf

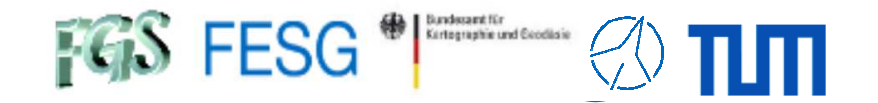

Antenna Control ("antcn")

#### Sample:

```
case 4: /* direct antenna= command */
             {if (class == 0)
                   goto End;
                 for (i=0; i \leq n \text{rec}; i++) {<br>strcpy(buf2, "Received message for antenna: ");
                    strcpy(buf2,"Received message for antenna: ");
                    nchar = cls_rcv(class,buf,sizeof(buf),&r1,&r2,dum,dum);
Receive commandbuf[nchar] = \sqrt{0}; /* make into a string */
                   strcat(buf2,buf);

logit(buf2,0,NULL);...
for (iCommandCharIndex = 0; iCommandCharIndex < strlen(buf); ++iCommandCharIndex)
                   {acCommand[iCommandCharIndex] = (char)toupper((int)buf[iCommandCharIndex]);}...
/***********************************************/\star /
                   /* antenna=halt or antenna=stop
                   /***********************************************/if (strlen(acCommand) == 4 \&(!strncmp ("HALT", acCommand, 4) || !strncmp ("STOP", acCommand, 4)) \&\&nrec == 1{usFSTrackinqMode = FSTRACKINGMODE IDLE;strncpy(acAnswerText, "ACU: stop all axis", 79);
                       logit(acAnswerText, 0, NULL);
if (usCStopAllAxis (&ACUDescriptor) == CACUNOK)
                       {logit("", -105, "AN");}
else{strcpy(buf,"ACK");
cls_snd(&clasr,buf,3,0,0);nrecr += 1;
                        }}
/* OR: cls_clr(class); */break;}SNAP:antenna=haltPrepare commandProcess commandReply command
```
 $FGS$  FESG<sup>®</sup>

**TOW2023 - Seminar**

# **FS Station Code**

What about FS? What does a station has to offer to the FS?How to control your antenna from FS? **How to control your equipment from FS?**How to fill data sets of the FS? How to add functionality to the FS?How to combine functionalities to the FS?

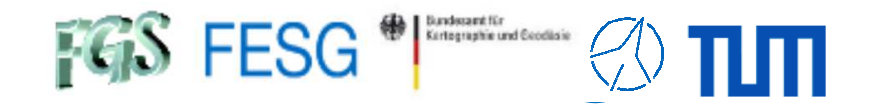

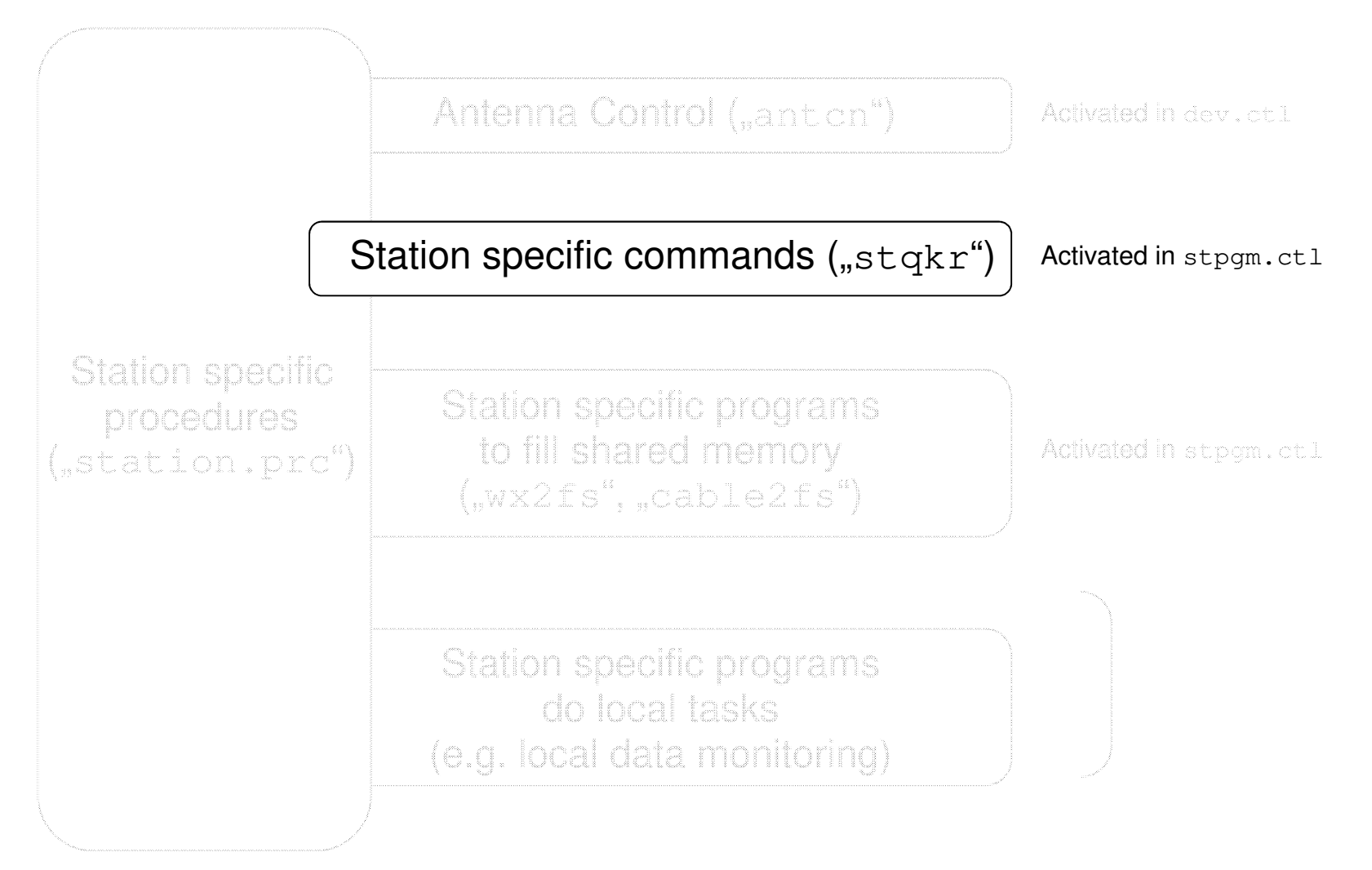

#### Technical University of Munich

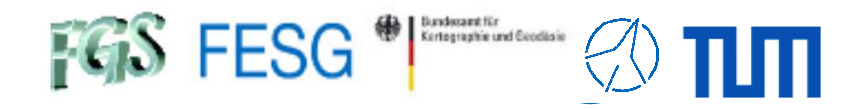

### **How to control your equipment from FS?**

```
Station QKR ("stqkr")
/* stqkr - C version of station command controller */#include <stdio.h>
#include <string.h>
#include <sys/types.h>
#include "../../fs/include/params.h"
#include "../../fs/include/fs_types.h"
#include "../../fs/include/fscom.h"
#include "../../fs/include/shm_addr.h" 
            /* shared memory pointer */
#include "../include/stparams.h"
#include "../include/stcom.h"
struct stcom *st;
struct fscom *fs;
#define MAX_BUF 257
main()long ip[5];
   int isub,itask,idum,ierr,nchars,i;
   char buf[MAX_BUF];
   struct cmd_ds command;
   int cls_rcv(), cmd_parse();
   void skd_wait();
/* Set up IDs for shared memory, then assign the pointer to
 * "fs", for readability.
*/setup_ids();
fs = shm_addr;
  setup st();
                                                               loop:skd wait("stqkr", ip, (unsigned) 0);
                                                                    if(ip[0] == 0) {
                                                                      ierr=-1;
goto error;
                                                                     }nchars=cls_rcv(ip[0],buf,MAX_BUF,&idum,&idum,0,0);if(nchars==MAX_BUF && buf[nchars-1] != '\0'Receive command
                                                                      ierr=-2;
goto error;
                                                                    }
/* null terminate to be sure */
                                                                    if(nchars < MAX_BUF && buf[nchars-1] != '\0')
                                                                      buf[nchars]='\0';if(0 != (ierr = cmd_parse(buf, &command))) { commit and
                                                                      ierr=-3;
goto error;
                                                                     }isub = ip[1]/100;
                                                                    itask = ip[1] - 100*isub;
                                                                    switch (isub) {
                                                                       case 1:
                                                               /* call routine here to handle a task */break;case 2:
                                                               /* call routine here to handle next task */
                                                                          break;default:
ierr=-4;
goto error;
                                                                     }
goto loop;
                                                              error:for (i=0; i<5; i++) ip[i]=0;ip[2]=ierr;InitializeWait for incomingordersand argumentsParse (interprete)argumentsPerforme actionaccording to command 
=> Call functionPrepare return Values
=> ACKLoop Principle similar to "antcn"
```
memcpy(ip+3,"st",2);

goto loop;

}

```
Page<sub>22</sub>
```
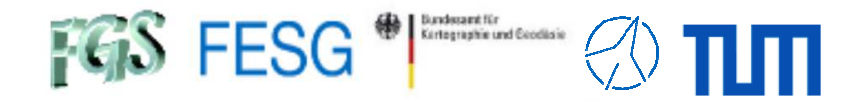

Station QKR ("stqkr")

Sample  $\sqrt{usr2/control/second.ct1"$ :

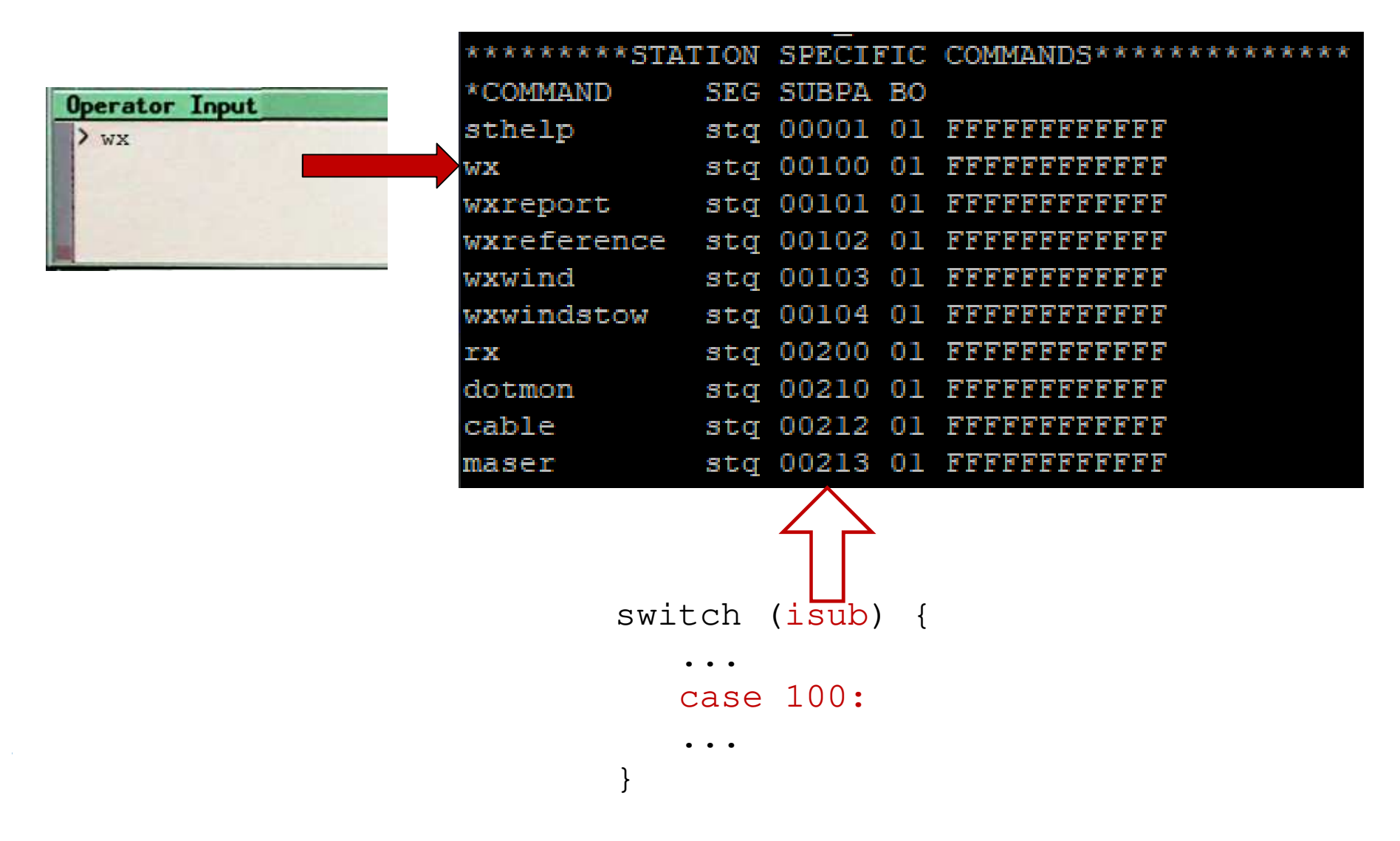

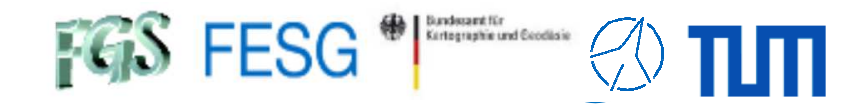

Station QKR  $($ "stqkr")

Sample "/usr2/control/sterr.ctl":

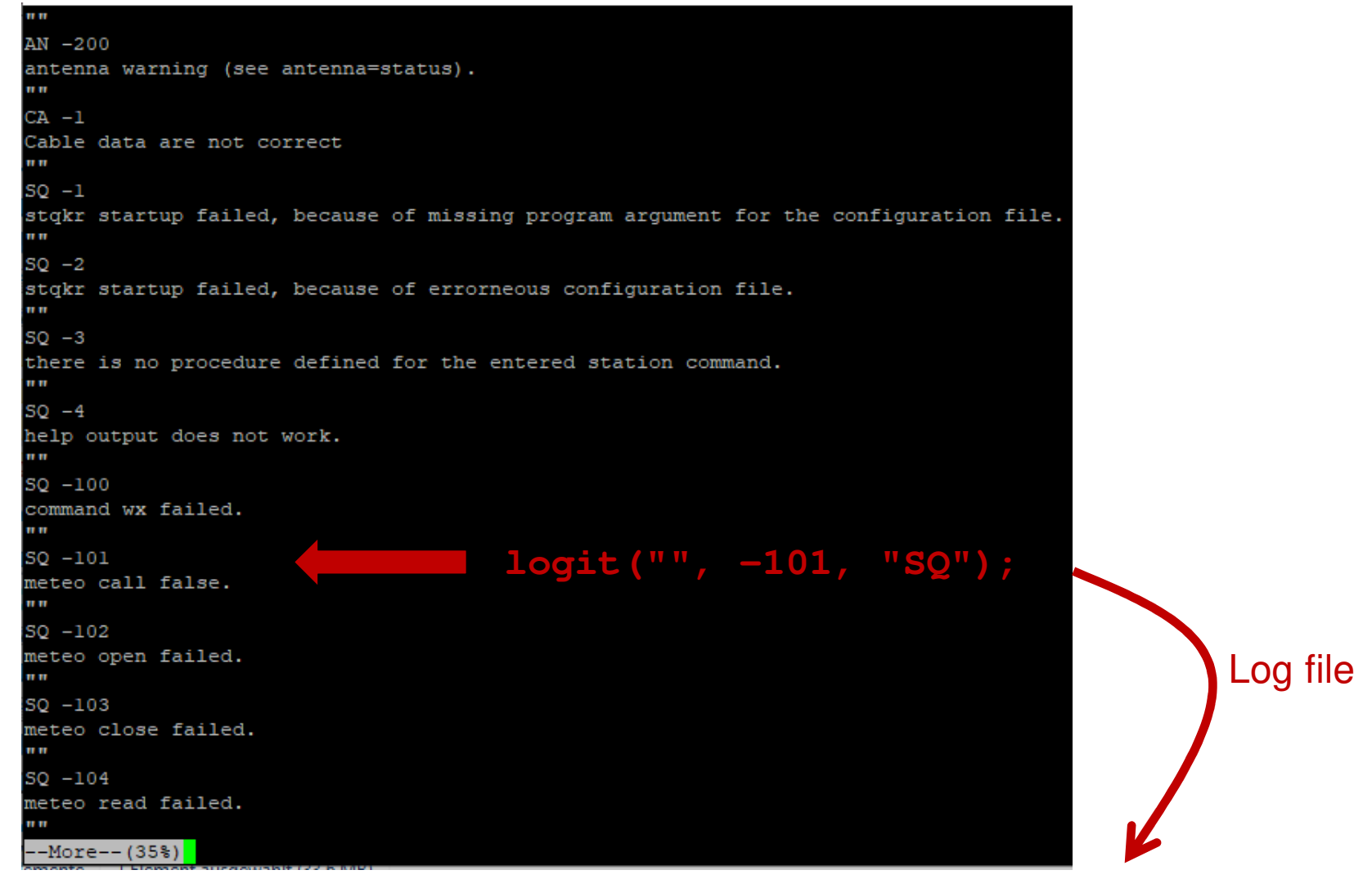

Page24**2023.111.09:58:37.02?ERROR sq -101 meteo call false.**

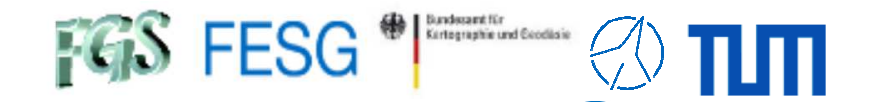

Difference 32-bit to 64-bit in station code

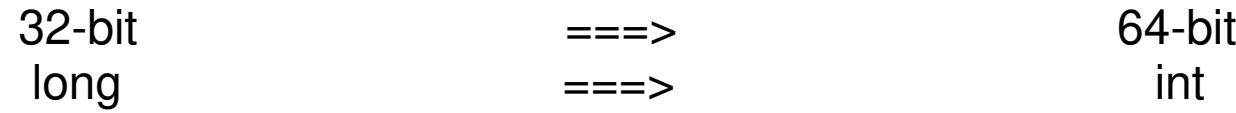

See:

https://nvi-inc.github.io/fs/misc/64-bit\_conversion.html

For automatic conversion of station code see:

https://github.com/dehorsley/unlongify

But better (my personal opinion):

- Install a completely new computer with 64-bit Debian
- Install FSL10 or greater for 64-bit
- Copy your station code
- Go manually through your code and change it manually to int, where required (so that you can also validate address operations etc.)

Difference 32-bit to 64-bit in station code

| UL-UIL                                                  | ——— | ひナこん                         |
|---------------------------------------------------------|-----|------------------------------|
| long                                                    |     | int                          |
| /* from /usr2/fs/clib/skd util.c */                     |     | /* from /usr2/fs/clib/skd ut |
| void skd wait (char name[ 5],                           |     | void skd wait (char name[ 5] |
| $long$ ip $[5]$ ,                                       |     | $int$ ip[5],                 |
| unsigned centisec);                                     |     | unsigned cent                |
| void skd run (char name[5],                             |     | void skd run (char name[5],  |
| char w,                                                 |     | char w,                      |
| $long$ $ip[5]$ );                                       |     | $int lip[5]$ ;               |
| /* from /usr2/fs/clib/cls util.c */                     |     | /* from /usr2/fs/clib/cls ut |
| int cls rcv   long   IIPCClassNumberForIncomingCommand, |     | int cls rcv (int iIPCClassNu |
| char * acAnswerTextfer,                                 |     | char * acAnswer              |
| int length,                                             |     | int iength,                  |
| int $*$ rtnl,                                           |     | int $*$ rtnl,                |
| int $*$ rtn2,                                           |     | int $*$ rtn2,                |
| int msgflg,                                             |     | int msgflg,                  |
| $int$ save);                                            |     | $int$ save);                 |
| void cls snd long * 1IPCClassNumberForIncomingCommand,  |     | void cls snd (int * iIPCClas |
| char * acAnswerTextfer,                                 |     | char * acAnswe               |
| int length,                                             |     | int iength,                  |
| int parm3,                                              |     | int parm3,                   |
| $int$ parm4);                                           |     | int parm4);                  |
| void cls clr (long lIPCClassNumberForIncomingCommand);  |     | void cls clr (int iIPCClassN |
|                                                         |     |                              |

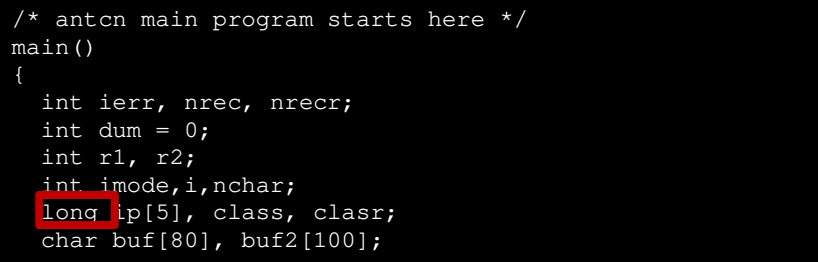

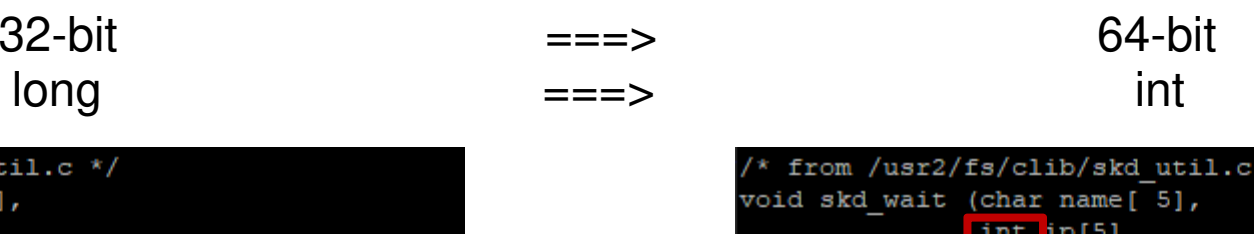

unsigned centisec); void skd run (char name[5], char w,  $int$  ip[5]);  $/*$  from /usr2/fs/clib/cls util.c \*/ int cls rcv (int iIPCClassNumberForIncomingCommand, char \* acAnswerTextfer, int iength, int  $*$  rtnl, int  $*$  rtn2, int msgflg, int save); void cls snd (int \* iIPCClassNumberForIncomingCommand, char \* acAnswerTextfer, int iength, int parm3, int parm4); void cls clr <mark>(int iIPCClassNumberForIncomingCommand);</mark>

```
/* antcn main program starts here */
main()int ierr, nrec, nrecr;
 int dum = 0;
 int r1, r2;
 int imode,i,nchar;
  int ip[5], class, clasr;
  char buf[80], buf2[100];
```
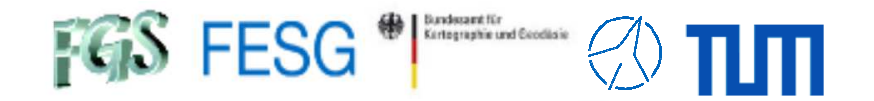

Difference 32-bit to 64-bit in station code

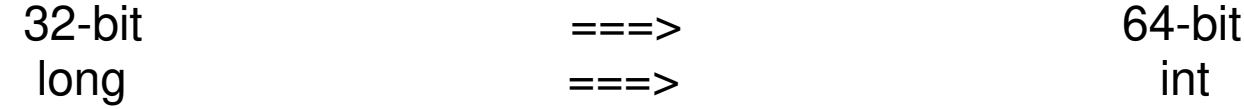

Expect more warnings

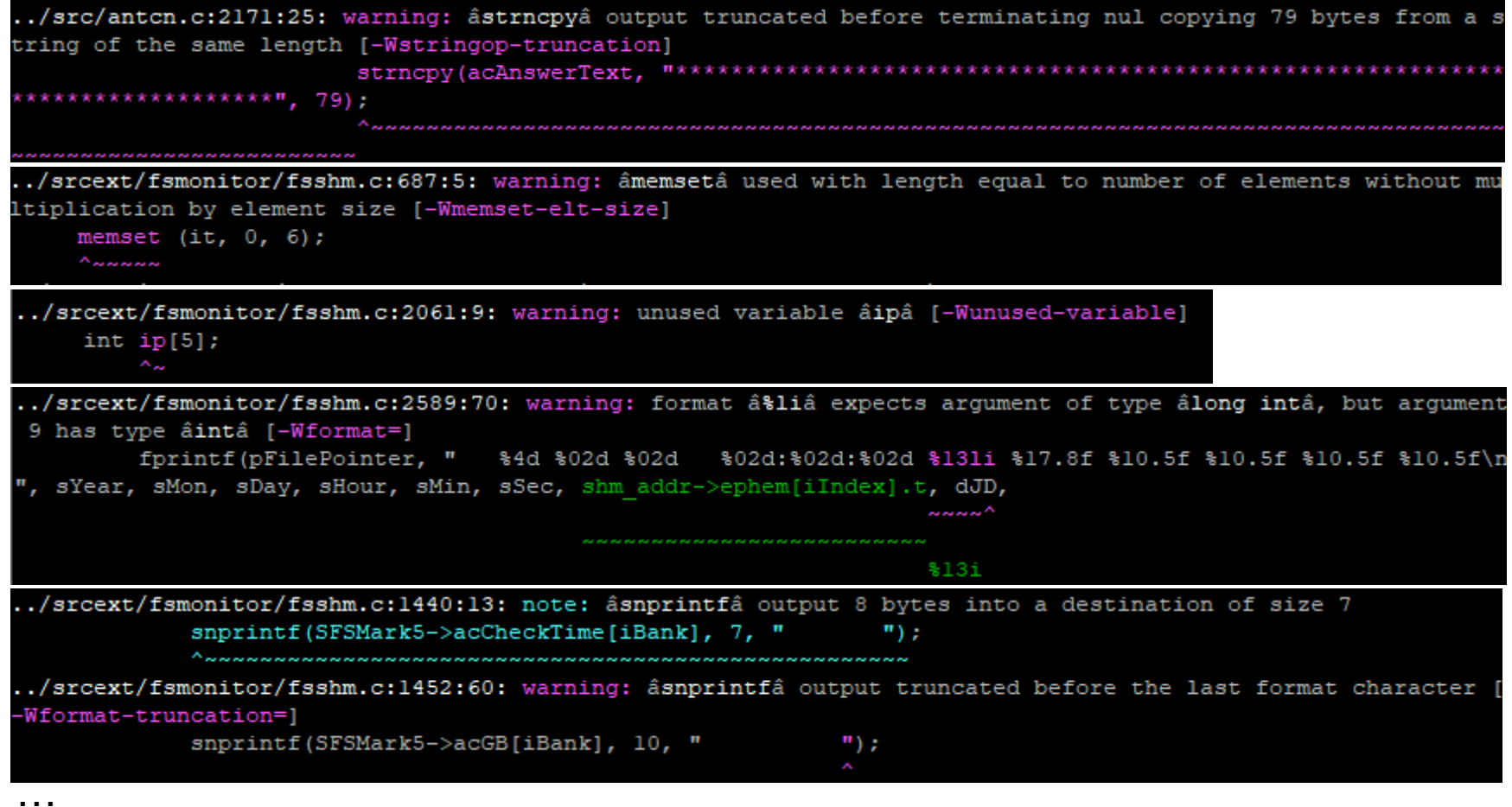

 $\rightarrow$  Take warnings seriously and fix all of them!

**TOW2023 - Seminar**

 $FGS$  FESG<sup>®</sup>

# **FS Station Code**

What about FS? What does a station has to offer to the FS?How to control your antenna from FS? How to control your equipment from FS?**How to fill data sets of the FS?**

 How to add functionality to the FS?How to combine functionalities to the FS?

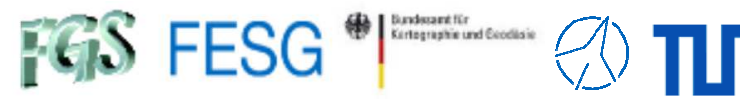

# **How to fill data sets of the FS?**

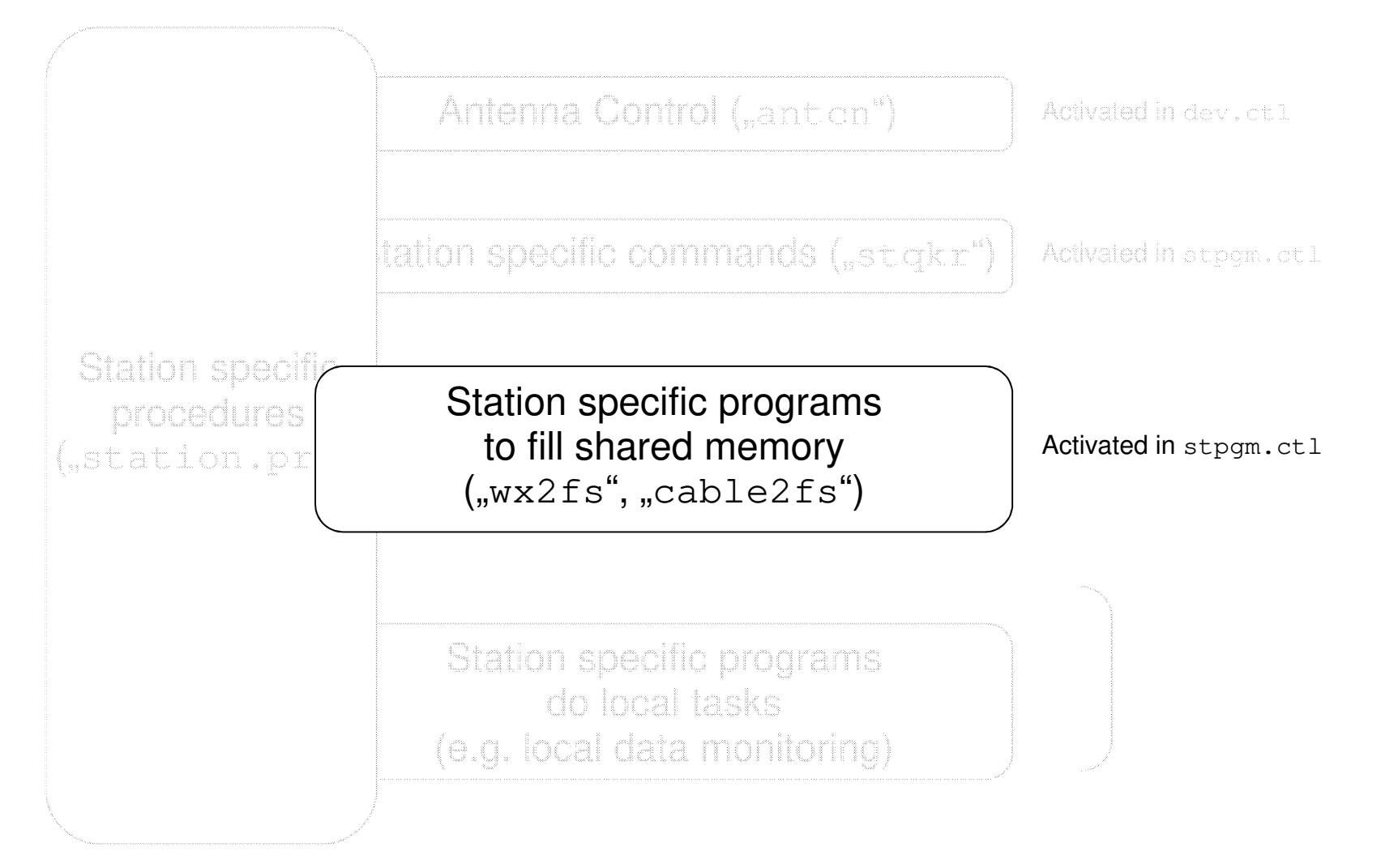

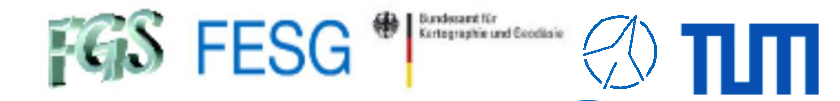

### **How to fill data sets of the FS?**

Sample for an own meteorological sensor

```
/* Include section similar to stqkr.c */
...struct stcom *st;
struct fscom *fs;
main(){...setup_ids();
fs = shm_addr;
  if (nsem_test(NSEMNAME) != 1)
  {/* ERROR */}
while (1==1)
  {...
if (usGetMeteoFromReference (fTempWX,
                                  fPresWX,
fHumiWX) != METEO_OK){logit("", -1, \sqrt{WX''});...}
...shm_addr->tempwx = fTempWX;
     shm addr->humiwx = ffHumiWX;shm_addr->preswx = fPresWX;
     ...}}
```
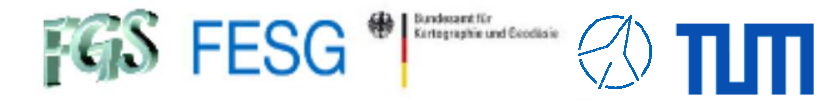

**System Status Monitor** 

station

**IFD** 

 $-47$ 

07:15:00 NEXT

IFB

 $-55$ 

IFA

 $37$ 

 $LOG =$ 

**IFC** 

132

**TEMP** 10.8

 $\overline{\text{CABLE}}$  0.006370

**WIND** 5.04

53.9

 $942.2$ 

**HUMID** 

**PRES** 

2000+472

 $\overline{\text{DEC}}$  47d  $25\text{m}$ 

AZ 59.7837

**DIR** 74

RA 20h 02m 10.42s

### **How to fill data sets of the FS?**

### Sample for an own meteorological sensor

/\* Include section similar to stqkr.c \*/

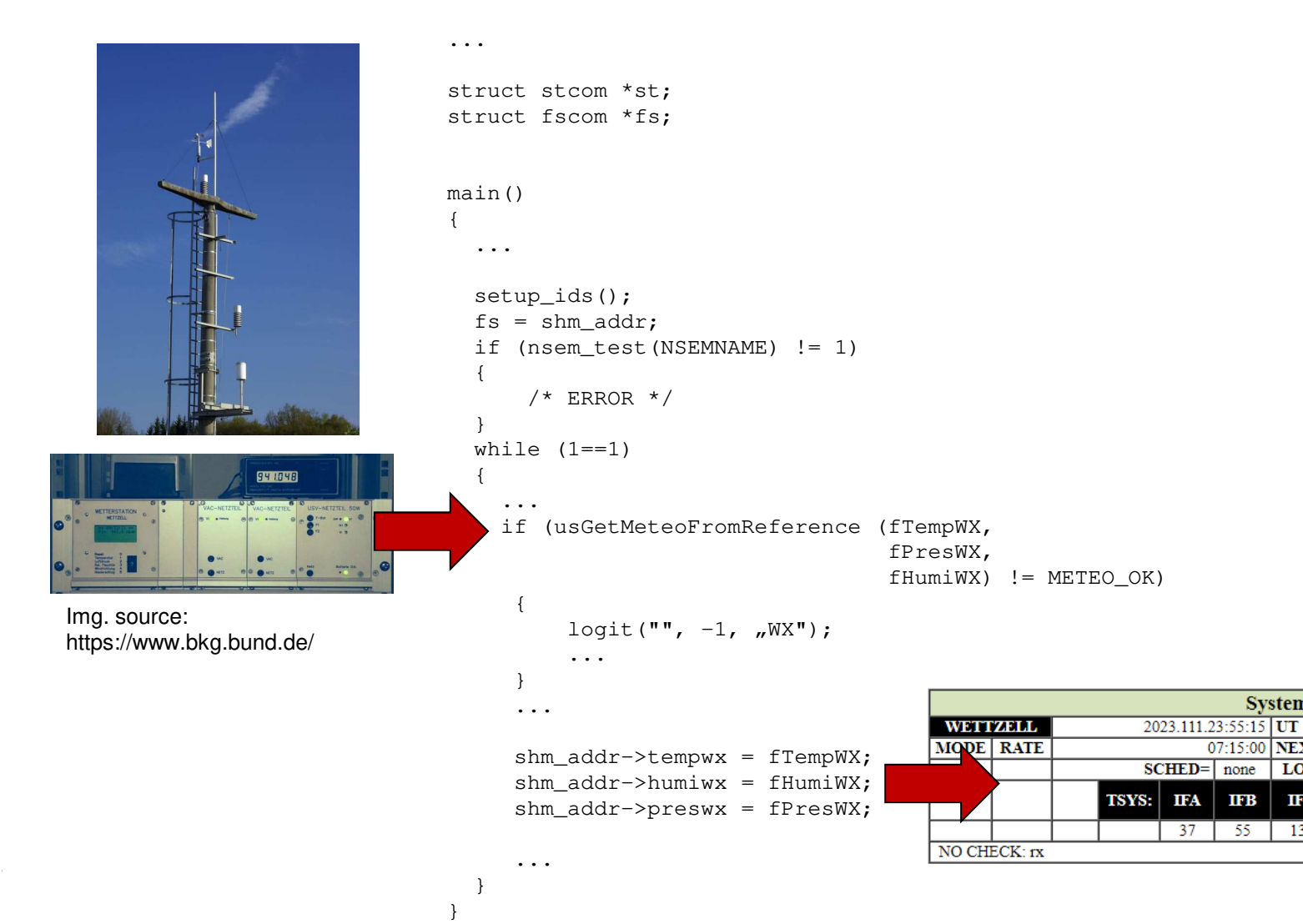

**SLEWING** 

EL 39.7989

 $(2000)$ 

**TOW2023 - Seminar**

 $FGS$  FESG<sup>®</sup>

# **FS Station Code**

What about FS? What does a station has to offer to the FS?How to control your antenna from FS? How to control your equipment from FS?How to fill data sets of the FS? **How to add functionality to the FS?**How to combine functionalities to the FS?

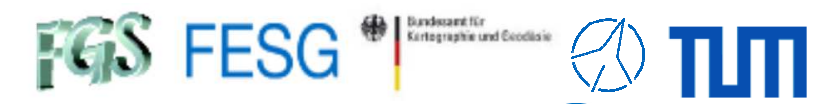

# **How to add functionality to the FS?**

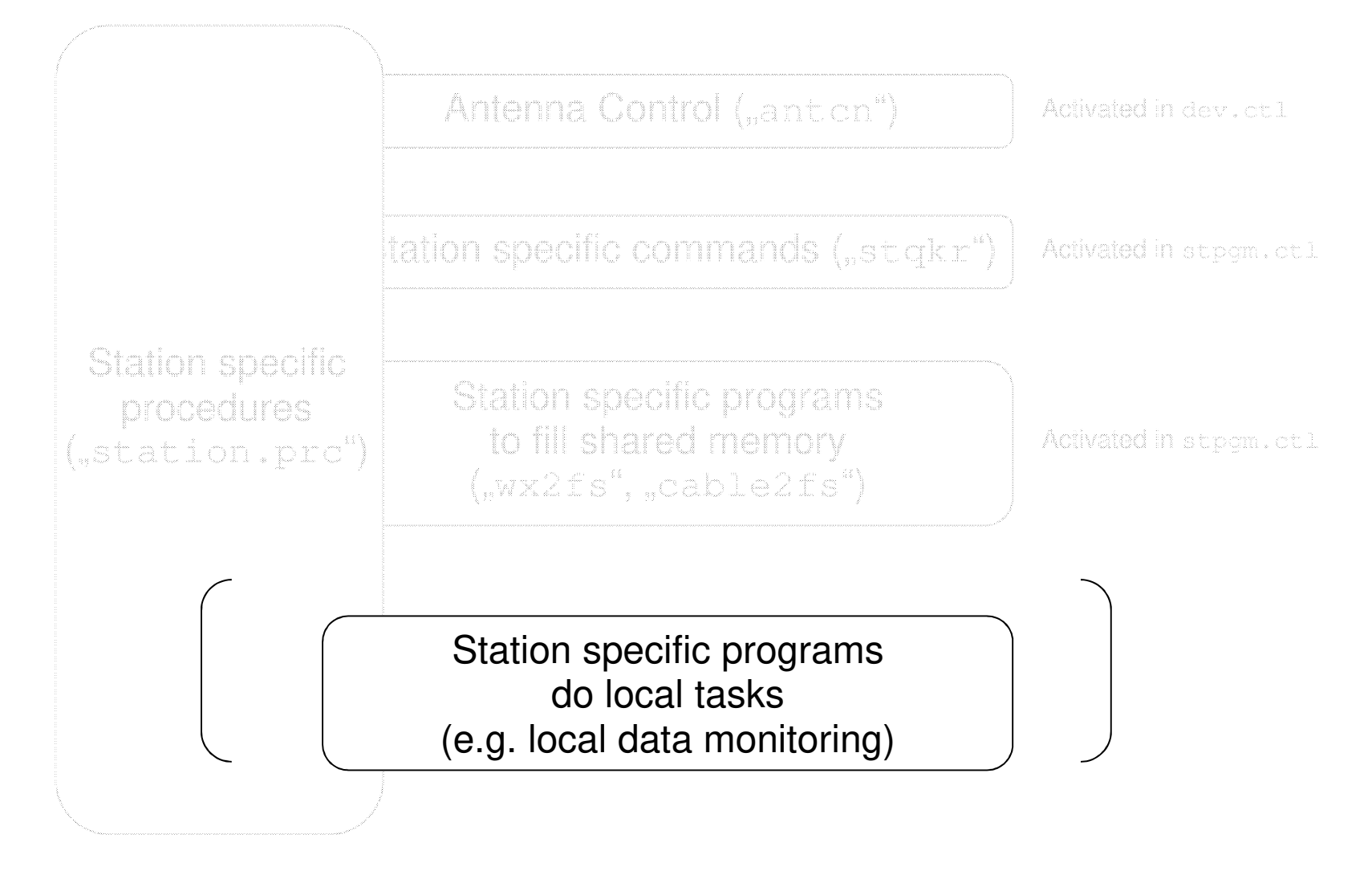

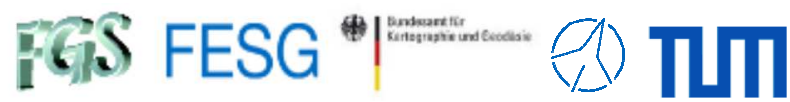

### **How to add functionality to the FS?**

### **Control files /usr2/control/stpgm.ctl**

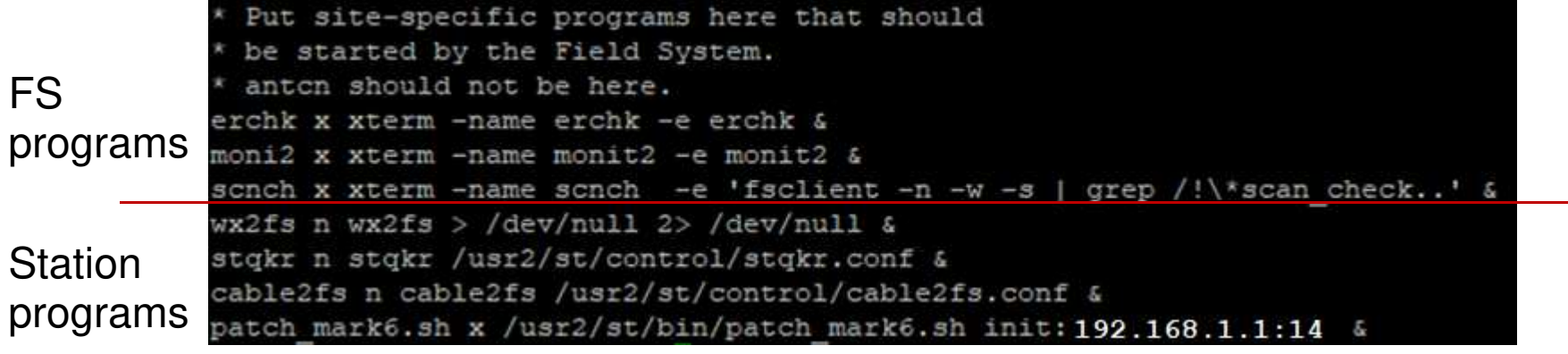

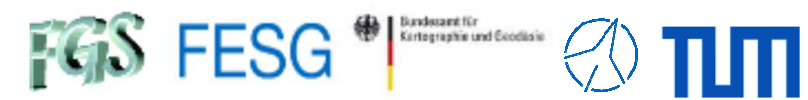

### **How to add functionality to the FS?**

#### **Start script e.g. /etc/init.d/fs\_stationserver**

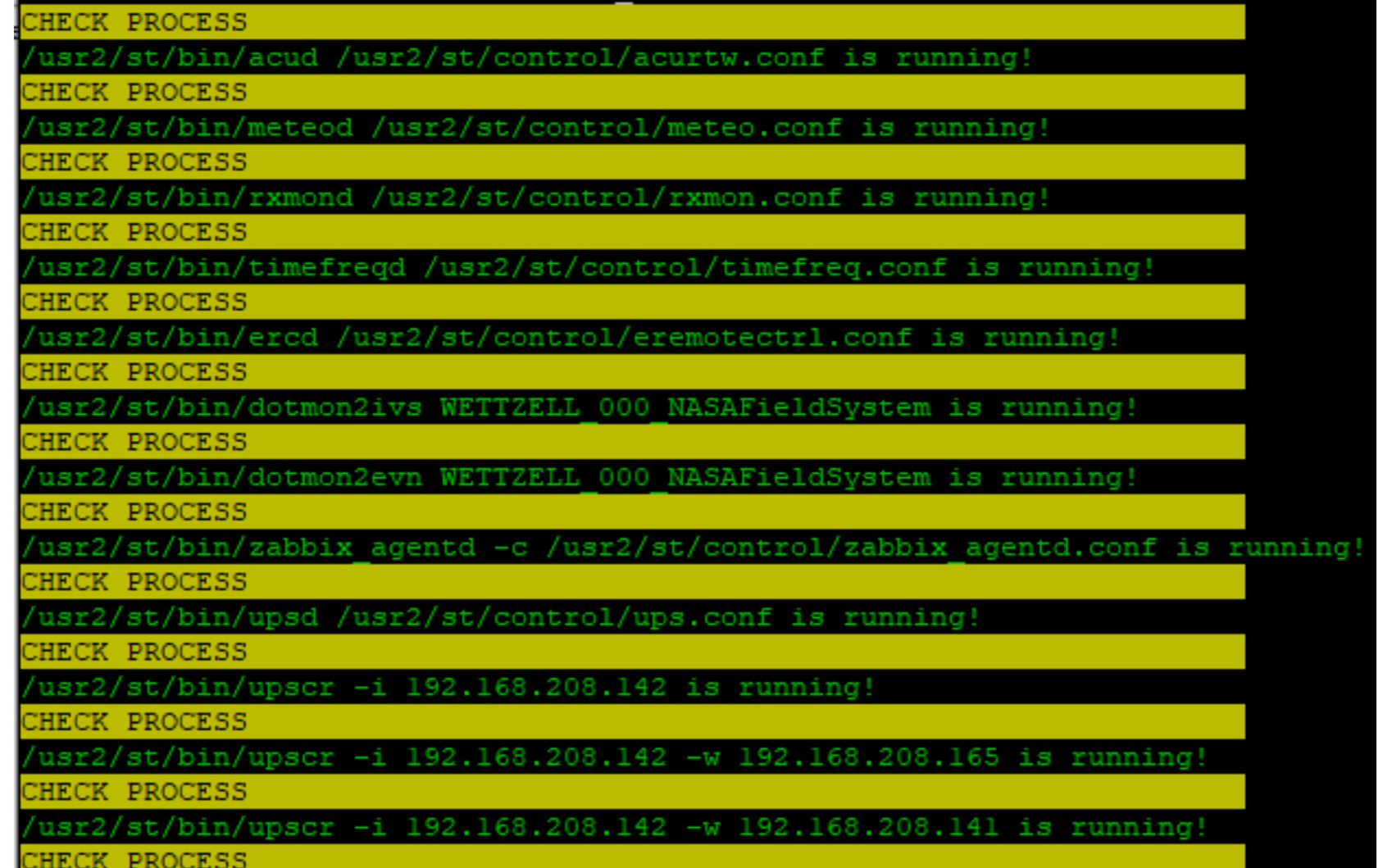

Technical University of Munich

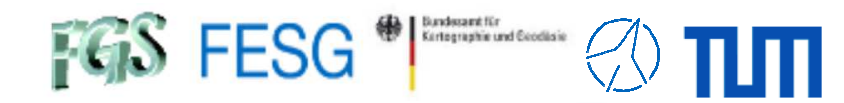

### **How to add functionality to the FS?**

### **SNAP system calls**

Sample SNAP file of schedule r4999wz

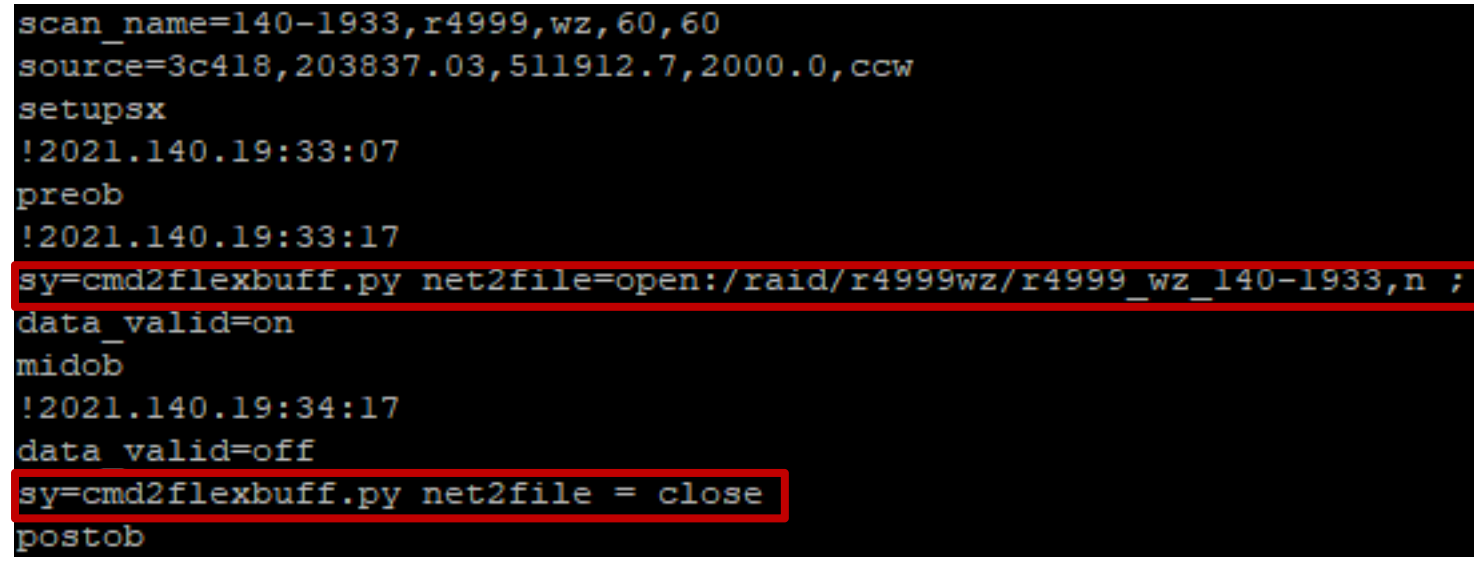

**TOW2023 - Seminar**

 $FGS$  FESG<sup>®</sup>

# **FS Station Code**

What about FS? What does a station has to offer to the FS?How to control your antenna from FS? How to control your equipment from FS?How to fill data sets of the FS? How to add functionality to the FS?**How to combine functionalities to the FS?**

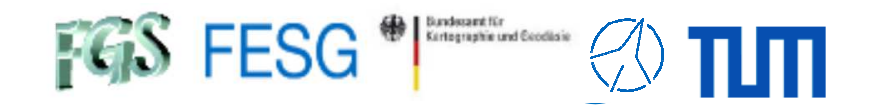

# **How to combine functionalities to the FS?**

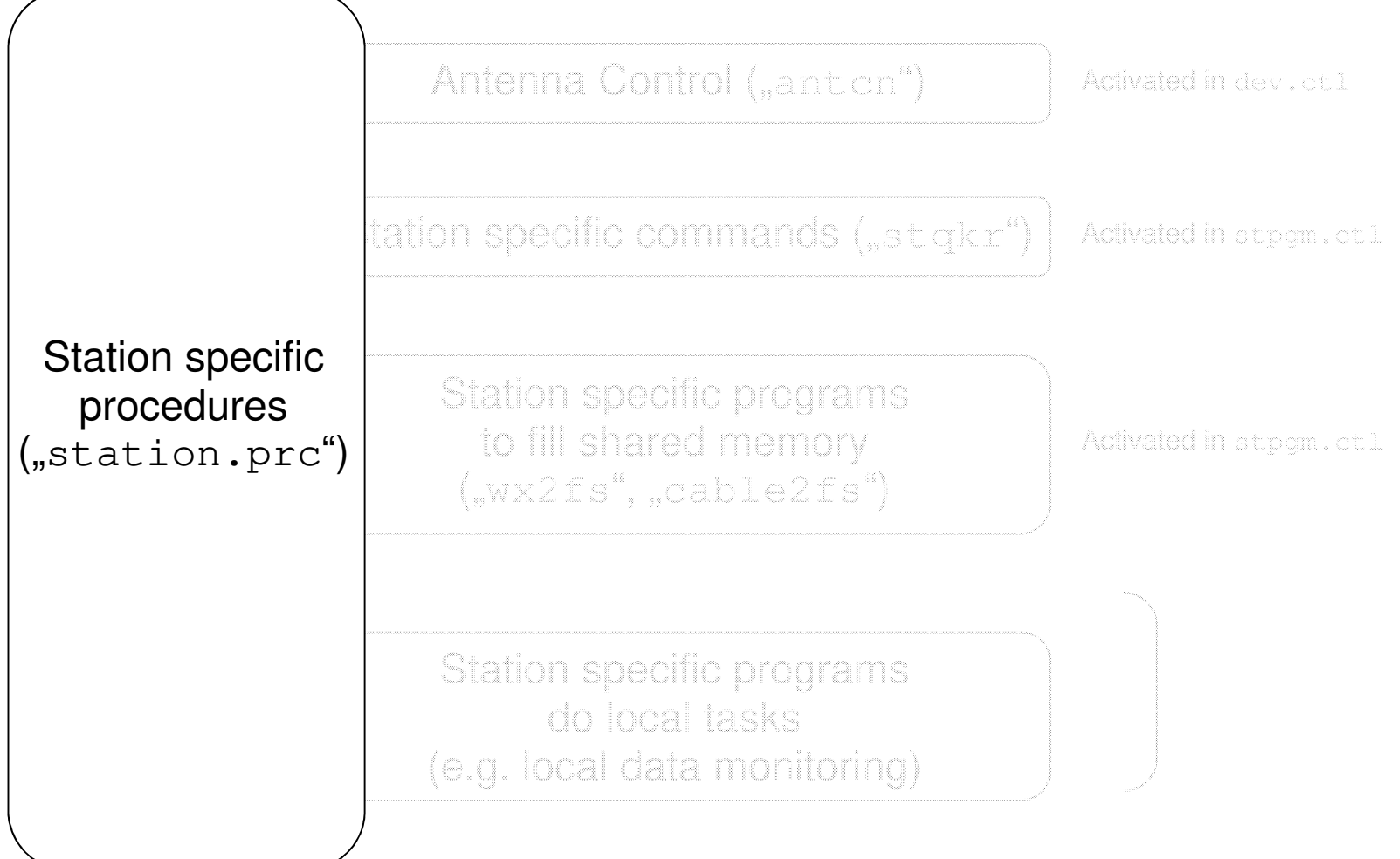

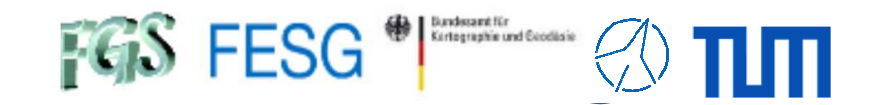

## **How to combine functionalities to the FS?**

**Procedures in "station.prc"**

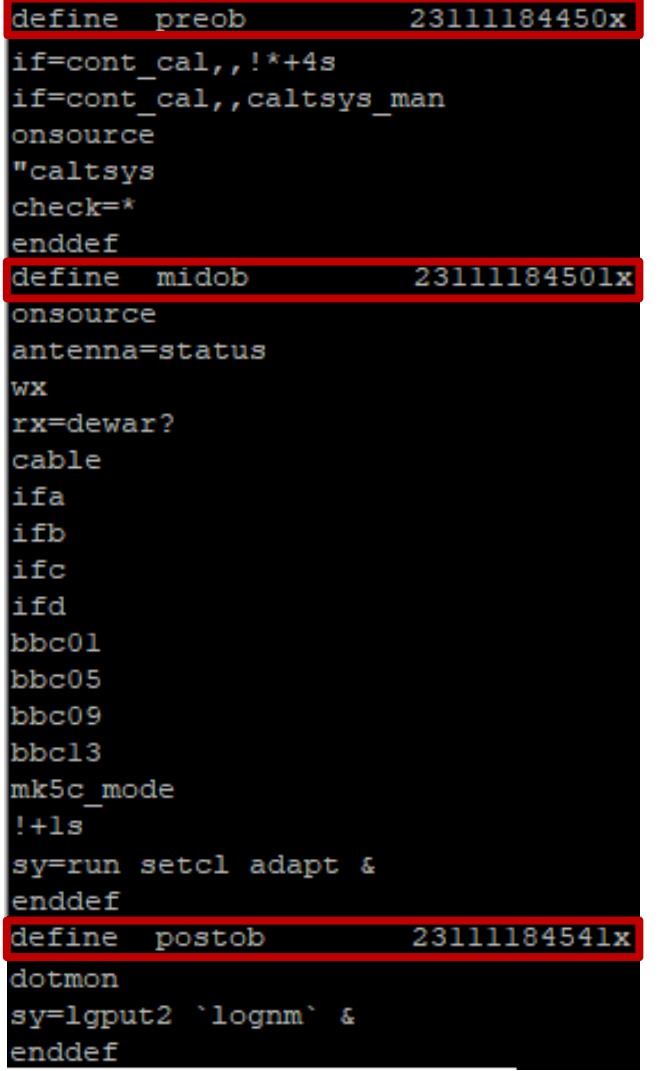

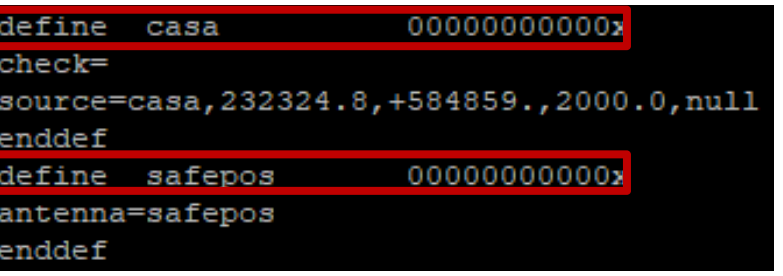

**caloncaloff**

**...**

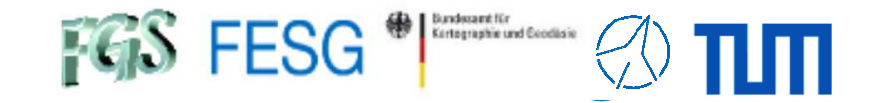

### **How to combine functionalities to the FS?**

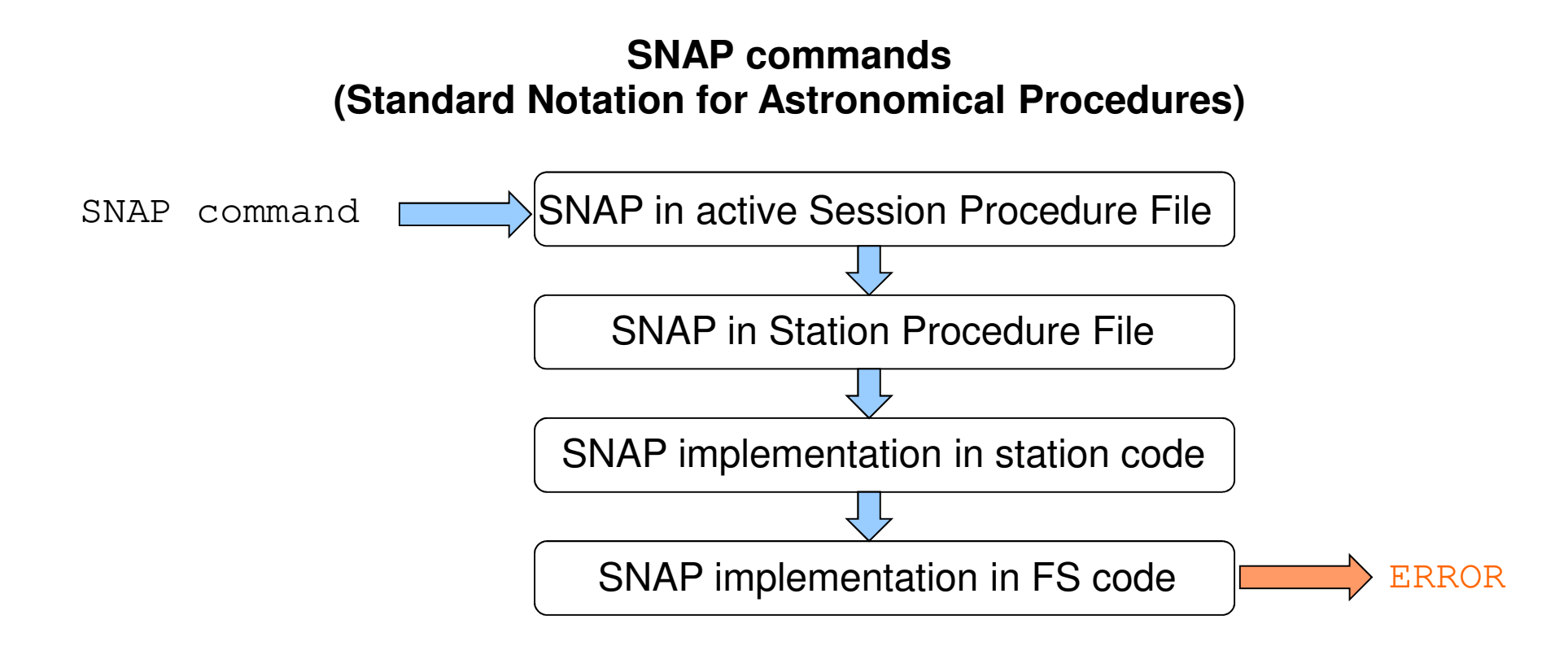

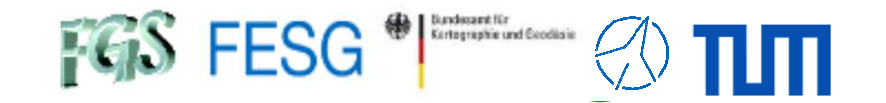

**For more FS programming stuff see:**

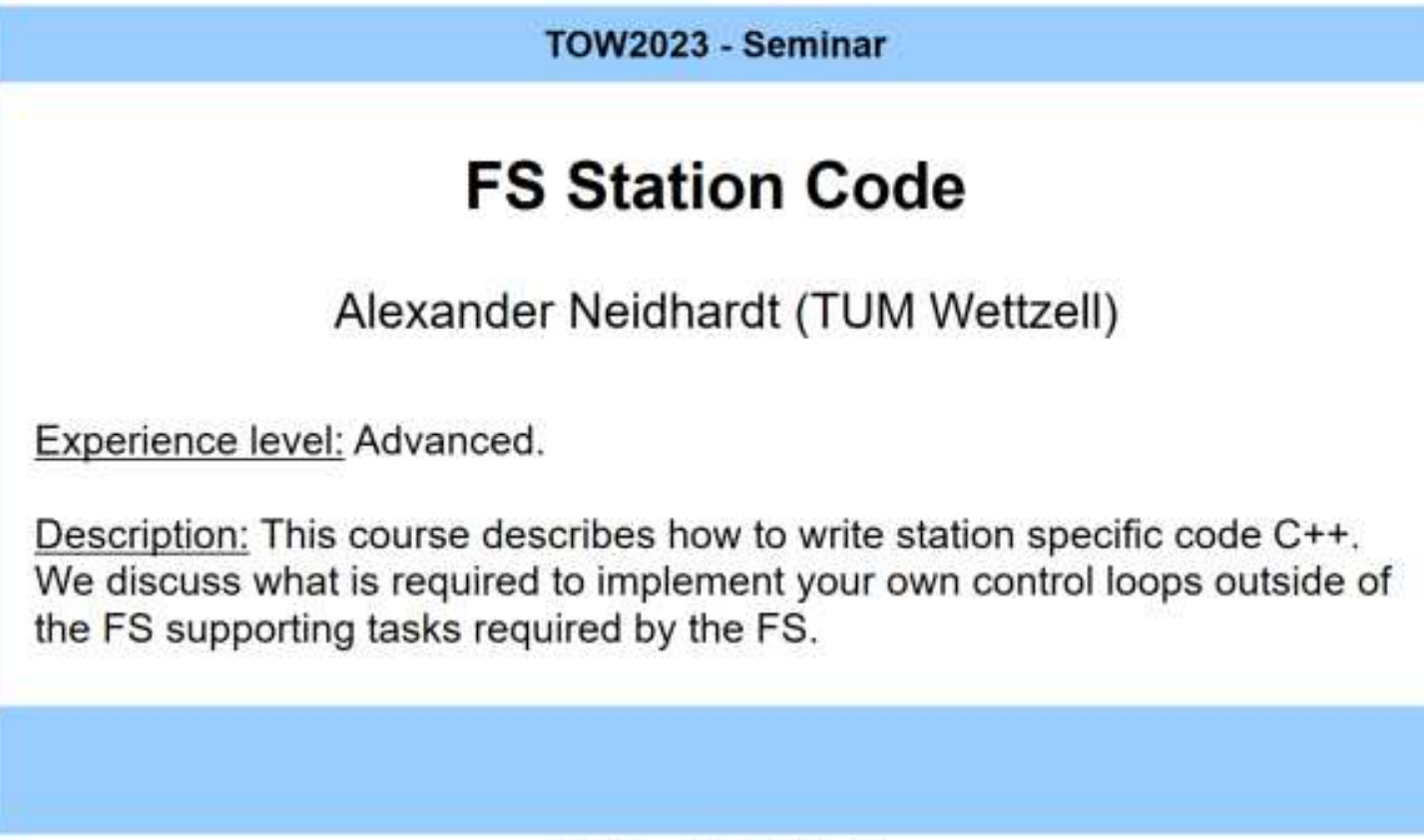

Code: FSa1, FSa2

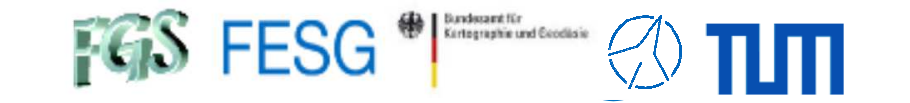

**TOW2023 - Seminar**

# **FS Station Code**

Thank you...